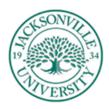

## Information Technology Department Training Resources

## **Classroom Training**

IT will be holding Excel Merging Spread sheets, Network Security Practices, and Microsoft OneDrive training on the following dates and times listed:

| Date   | Time  | Training                   | Location    | Occupancy   |
|--------|-------|----------------------------|-------------|-------------|
| 08 Mar | 11 AM | Network Security Practices | Johnson Lab | 15 Students |
| 19 Mar | 11 AM | Microsoft OneDrive         | Johnson Lab | 15 Students |
| 21 Mar | 11 AM | Merging Spread sheets      | Johnson Lab | 15 Students |
| 28 Mar | 11 AM | Intro. Windows10           | Johnson Lab | 15 Students |

<sup>\*\*\*</sup>Coming Soon Microsoft Teams\*\*\*

To attend one of these sessions, send an email with the date you wish to attend to <a href="mailto:Training@ju.edu">Training@ju.edu</a>.

Training topics descriptions: https://www.ju.edu/it/docs/IT Training course descriptions.pdf

## **Customized Training**

We offer personal training for specific features of Microsoft Office, Office 365 and Windows. Whether it's mail merge, setting up a conference in Skype, pivot tables, etc, you determine the content of the training. To set up a customized training session, send an email to <a href="mailto:Training@ju.edu">Training@ju.edu</a> with a description of the training desired. Include a few dates and times that you will be available and if you prefer being trained at your desk or at our facilities in Founders.

## **Percipio Training**

Percipio is a self-paced, web-based training system. There are thousands of courses covering everything from software applications to personal growth. They also offer a large variety of EBooks that can provide a handy reference for software and hardware questions. Train where you want and when you want and best of all, it's free for all JU employees. <a href="https://jacksonvilleuniversity.percipio.com">https://jacksonvilleuniversity.percipio.com</a>.

To request your personal Percipio account, send an email to <a href="mailto:Training@ju.edu">Training@ju.edu</a>.